## **新聞コレクションのマイクロ資料請求方法 ゴードン・W・プランゲ文庫 メリーランド大学**

- **1.** aeon.lib.umd.edu をクリックし、Aeon のアカウントにログインして下さい。
- **2.** 画面左メニューバーの"Submit Request Via"下、"Manual Request"をクリックし、申し込みフォーム (New Request)ページに入って下さい。

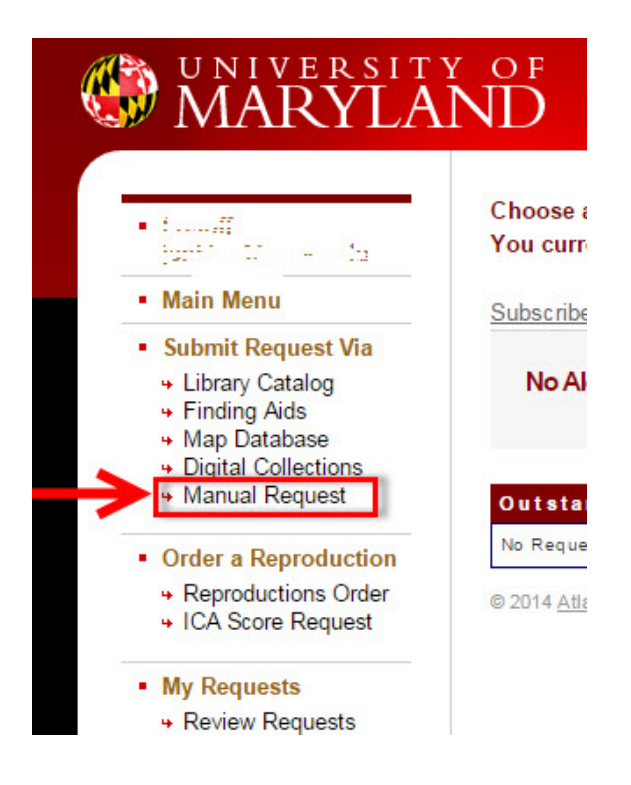

- **3.** 下記の必須事項を申し込みフォームに記入して下さい。
	- Title of the newspaper
	- Date
	- **Library**
	- Call Number
	- Request for

**注意: 正しいマイクロフィルムを出納する為に、上記情報は正確に記入してください。**

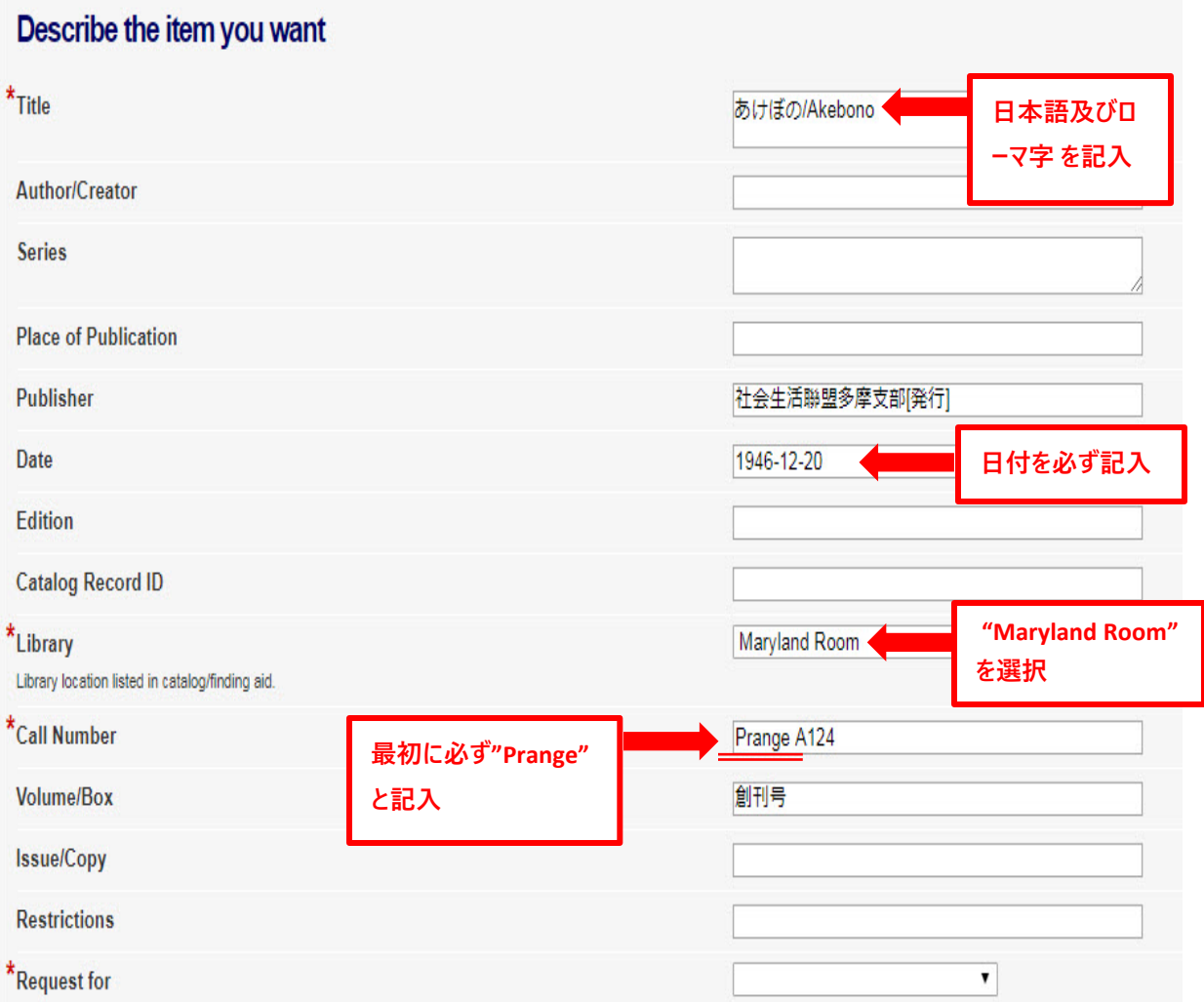

これらの情報は、下記の検索ツールから検索できます。 各検索ツールの例は下の画像をご覧くださ い。

- 1) 20世紀メディア情報データベース (有料データベースです。メリーランド大学構内でしたらご自由にお使 い頂けます。) 注意:全ての新聞のデータが入っているわけではありません。
- 2) [国立国会図書館](https://ndlonline.ndl.go.jp/#!/) NDL-ONLINE: 詳しく[はリサーチ・ナビの](http://rnavi.ndl.go.jp/kensei/entry/senryo-prange.php)ページをご参照下さい。
- 3) [メリーランド大学図書館所蔵ゴードン・](https://umaryland.on.worldcat.org/oclc/61521825?databaseList=638)W・プランゲ文庫新聞目録:冊子体目録(閲覧室 Maryland Room の Reference Desk に設置しています。職員にお尋ね下さい。)

## **1) 20 世紀メディア情報データベース(有料):全ての新聞のデータが入っているわけではありません。**

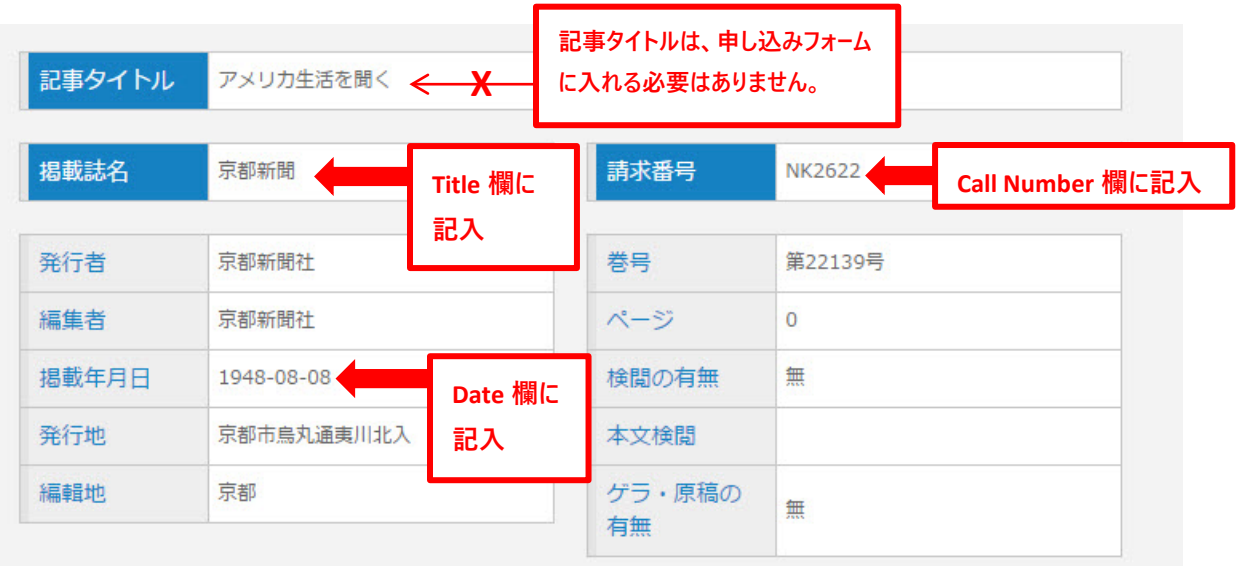

## **2) 国立国会図書館 NDL-ONLINE**

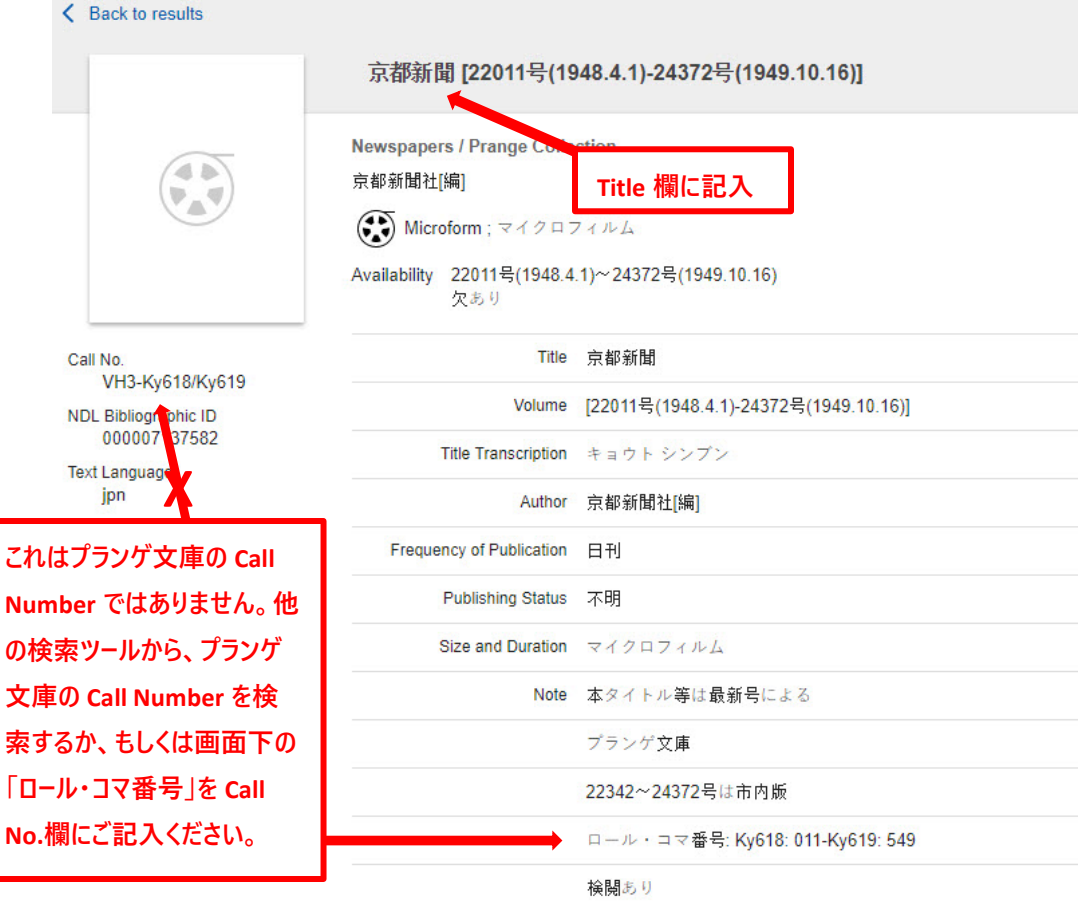

**3) メリーランド大学図書館所蔵ゴードン・W・プランゲ文庫新聞目録:冊子体目録**

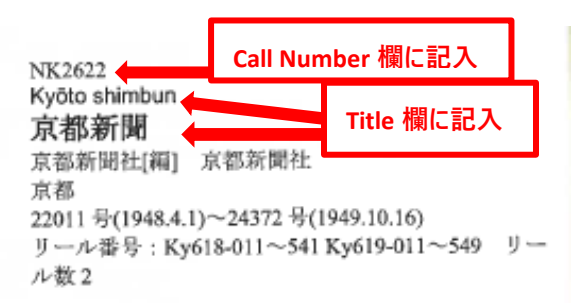

## **4.** "Request For" 欄で、ご自身の名前を選択して下さい。

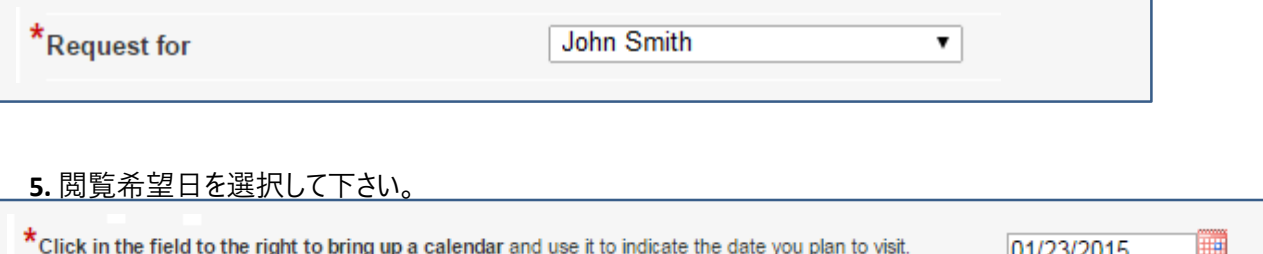

**6.** "Submit Request" をクリックして、資料申し込みは完了です。左メニューバーの"Outstanding Request"をク リックすると、請求資料の一覧をご覧頂けます。

**Any Questions? Contact us online at <http://www.lib.umd.edu/prange/contact-us/home> OR By phone at (301) 405-9348, Prange Collection main number OR (301) 405-9212, Maryland Room reference desk**

How to Request Newspaper Microfilms from Gordon W. Prange Collection, University of Maryland